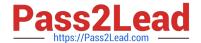

# MS-700<sup>Q&As</sup>

Managing Microsoft Teams

# Pass Microsoft MS-700 Exam with 100% Guarantee

Free Download Real Questions & Answers PDF and VCE file from:

https://www.pass2lead.com/ms-700.html

100% Passing Guarantee 100% Money Back Assurance

Following Questions and Answers are all new published by Microsoft
Official Exam Center

- Instant Download After Purchase
- 100% Money Back Guarantee
- 365 Days Free Update
- 800,000+ Satisfied Customers

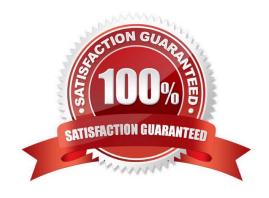

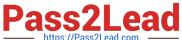

## **QUESTION 1**

#### **HOTSPOT**

You have a Teams deployment that contains the following teams:

Marketing

Sales

You plan to create new channels to meet the following requirements:

The Sales team must collaborate on customer reviews.

The Marketing team must collaborate with the Sales team on a product rollout.

You need to recommend which types of channels to use for the teams.

What should you recommend for each team? To answer, select the appropriate options in the answer area.

NOTE: Each correct selection is worth one point.

Hot Area:

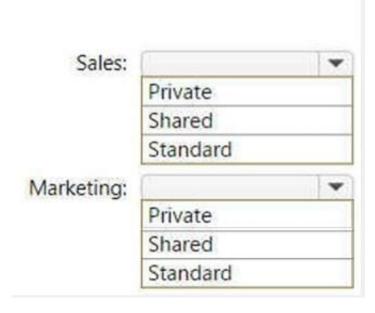

Correct Answer:

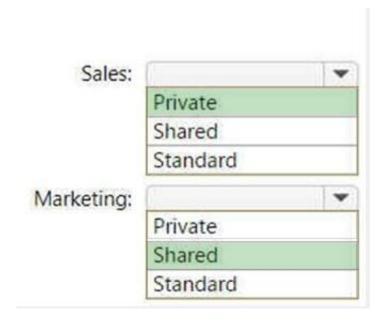

#### **QUESTION 2**

## **HOTSPOT**

You open the Microsoft Call Quality Dashboard as shown in the following exhibit.

## All Audio Streams

This Report shows the monthly audio streams count, poor count, and poor ratio for the last 7 months. There are no filters applied so the data reflects all the call data that was captured by the Service. Audio calls made over wireless and external networks can cause poor call rates to go up.

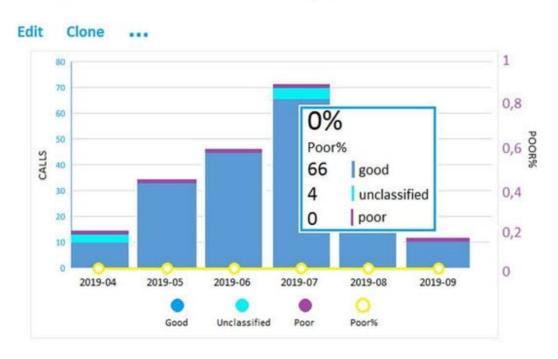

## https://www.pass2lead.com/ms-700.html

2024 Latest pass2lead MS-700 PDF and VCE dumps Download

Use the drop-down menus to select the answer choice that completes each statement based on the information presented in the graphic. NOTE: Each correct selection is worth one point.

Hot Area:

## **Answer Area**

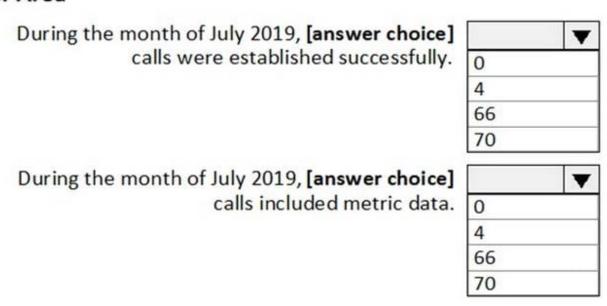

Correct Answer:

## **Answer Area**

During the month of July 2019, [answer choice]
calls were established successfully.

During the month of July 2019, [answer choice]
calls included metric data.

U

4

66

70

Good, poor, and unclassified calls

A call is categorized either as good, poor, or unclassified. Let\\'s take a moment to talk about each one in more detail.

Good or poor: A good or poor call consists of a call that contains a complete set of service metrics, for which a full QoE report was generated and received by the service. Determining whether a stream is good or poor is described earlier in

# Pass2Lead

## https://www.pass2lead.com/ms-700.html

2024 Latest pass2lead MS-700 PDF and VCE dumps Download

this guide.

Unclassified: An unclassified stream doesn\\'t contain a full set of service metrics. These can be short calls—usually less than 60 seconds—where averages couldn\\'t be computed and a QoE report wasn\\'t generated. The most common reason

for calls to be unclassified is that there was little to no packet utilization. An example of this would be a participant who joins a meeting on mute and never speaks. The participant is receiving, but not transmitting, media. Without media being

transmitted, there won\\'t be any metrics available for CQD to use to classify the endpoint\\'s outbound media stream.

#### **QUESTION 3**

Your company is upgrading from Microsoft Skype for Business Online to Microsoft Teams.

The company\\'s Microsoft Teams upgrade policy is set to Islands coexistence mode. The company plans to maintain the coexistence mode for several months.

Several users report that they receive email messages about missed chat conversations.

You need to recommend a solution to ensure that all the users receive chat messages.

Which two actions should you recommend? Each correct answer presents part of the solution.

NOTE: Each correct selection is worth one point.

A. Install the Microsoft Teams clients on all the computers that run the Skype for Business client. Instruct the users to sign in to both client applications.

- B. Instruct the users to modify the permissions in the Microsoft Teams client.
- C. Modify the global app setup policy.
- D. Modify the global app permission policy.

E. Install the Skype for Business client on all the computers that run the Microsoft Teams client. Instruct the users to sign in to both client applications.

Correct Answer: AE

 $Reference: \ https://docs.microsoft.com/en-us/microsoftteams/teams-and-skypeforbusiness-coexistence-and-interoperability$ 

### **QUESTION 4**

You need to implement the planned change for the Edmonton field site. What should you create?

- A. a network roaming policy
- B. a voice routing policy
- C. a calling policy

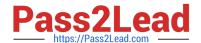

## https://www.pass2lead.com/ms-700.html

2024 Latest pass2lead MS-700 PDF and VCE dumps Download

D. a meeting policy

E. a messaging policy

Correct Answer: A

This policy enables you to assign settings to network sites. The Teams client will dynamically pick up the settings based on which network site it connects to. When the Teams client signs in from a network site with a roaming policy assigned,

that policy will be used. If there is no policy assigned, the values set in the meeting policy will be used.

The TeamsNetworkRoamingPolicy contains the following parameters:

AllowIPVideo - This setting controls whether video can be turned on in meetings hosted by a user and in 1:1 and group calls started by a user.

MediaBitRateKb - This setting determines the total average media bit rate for audio, video, and video-based app sharing transmissions in calls and meetings for the user.

https://learn.microsoft.com/en-us/microsoftteams/network-roaming-policy

#### **QUESTION 5**

You have a Microsoft 365 E5 subscription that uses Microsoft Teams.

Users report that their presence information is available to external partners.

You need to ensure that the presence information is available only to the external partners on the users\\' contact lists.

What should you do?

- A. From PowerShell, run Set-CsTenantFederationConfiguration AllowFederatedUsers \$false.
- B. From PowerShell, run Set-CsPrivacyConfiguration -EnablePrivacyMode \$true.
- C. From the Microsoft Teams admin center, add the external partners to the Allow only specific external domains list.
- D. From External collaboration settings in the Azure Active Directory admin center, configure Guest user access restrictions.

Correct Answer: B

EnablePrivacyMode If True, gives users the opportunity to enable the advanced privacy mode. In advanced privacy mode, only people on your Contacts list will be allowed to view your presence information. If False, your presence information will be available to anyone in your organization. The default value is False.

https://learn.microsoft.com/en-us/powershell/module/skype/Set-CsPrivacyConfiguration?redirectedfrom=MSDNandview=skype-ps#-enableprivacymode

Latest MS-700 Dumps

MS-700 VCE Dumps

MS-700 Study Guide